**Com afegir elements laterals al nostre blog a Blogger: etiquetes, enllaços i llista** 

Els elements laterals que podem afegir són molt variats. En aquest petit tutorial veurem com afegir una relació d'etiquetes, enllaços i una llista de lectures recomanades (o qualsevol llista que sigui útil).

Cliquem al menú del blog l'opció de **Plantilla**

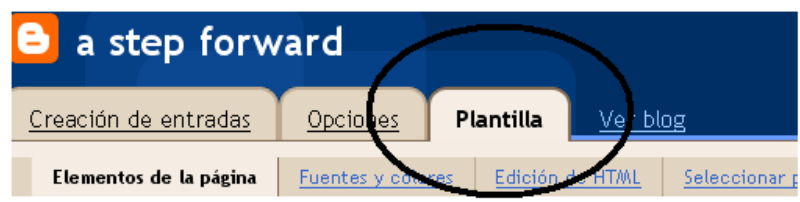

Cliqueu i arrossegueu els diferents elements del vostre blog per a col.locar-los al vostre gust.

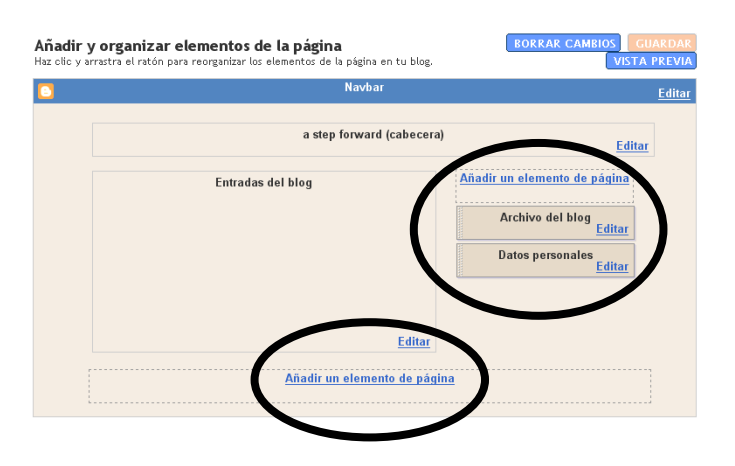

Cliqueu **Añadir un elemento de página.** 

Sortirà aquest submenú. Són elements que pots afegir al teu blog a la part inferior o bé a la barra lateral dreta.

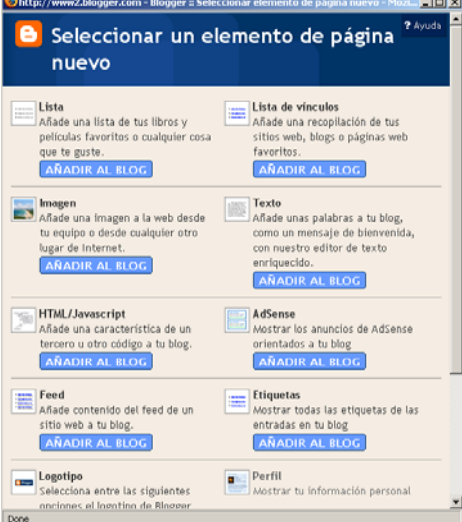

## **o Relació d'etiquetes**

Dins d' **Agregar un elemento nuevo**. Triem **Etiquetas**. Sortirà una llista de les teves etiquetes a la interfície del teu blog. Observa que entre parèntesi apareixen quants articles hi ha de cada categoria.

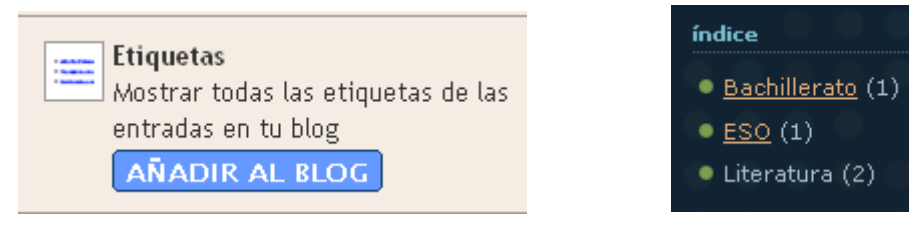

## **o Enllaços**

Clica **Lista de vínculos** – Añadir al blog.

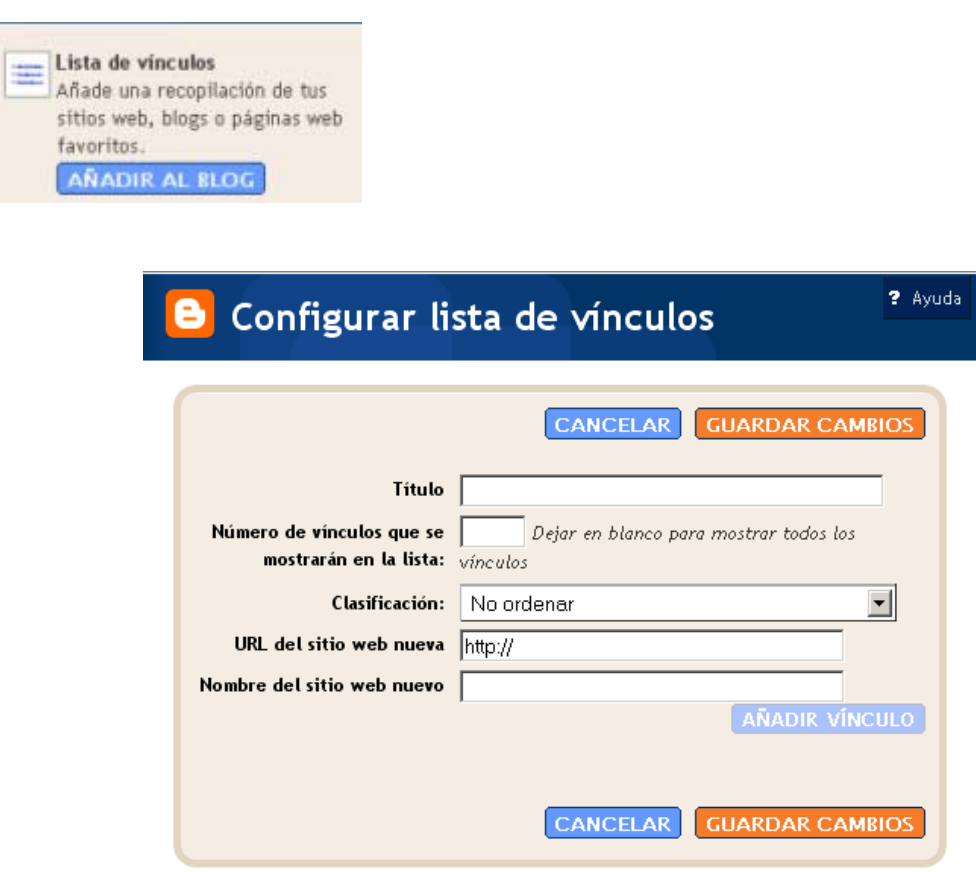

Títol: es refereix a l'etiqueta del vincle que sortirà al blog. Nombre de vincles: quants vincles voleu que sortin? Classificació: ordenats alfabèticament en ordre ascedent o descendent. URL: copieu i enganxeu l'adreça del link que voleu. Nom del lloc nou: nom del web Clica Guardar els canvis.

## **o Llista de recomanables**

Cliqueu en el requadre de **Lista**, Añadir al blog:

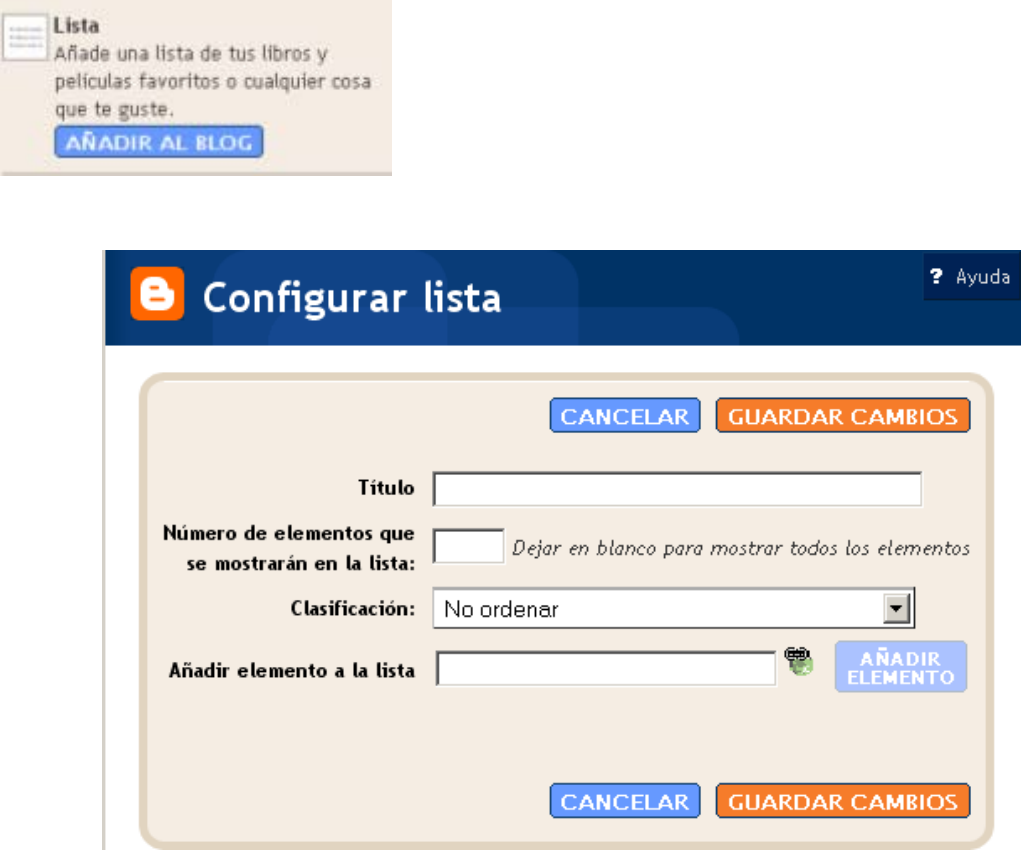

Títol: es refereix al nom que sortirà en el blog

Nombre d'elements: quants noms de la llista voleu que surtin? Classificar: no ordenar, ordenar alfabèticament ascendent/descendent Afegir element a la llista: pots afegir links a la llista tipus pàgines web,

videos o podcasts per a completer la llista.

Clica **Guardar els canvis**.